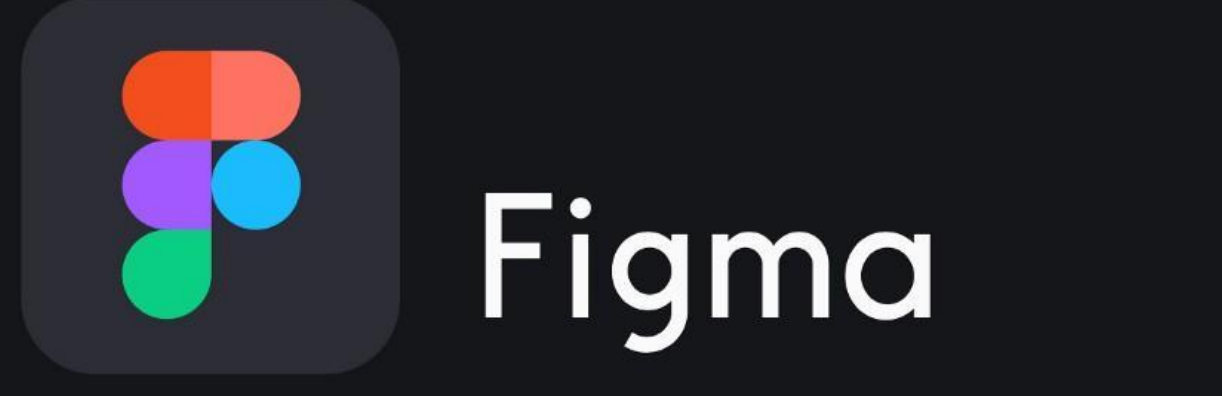

Eve

# Содержание

- Что это?
- Зачем это все было нужно?
- Почему именно Figma?
- Демонстрация интерфейса и разбор кейсов

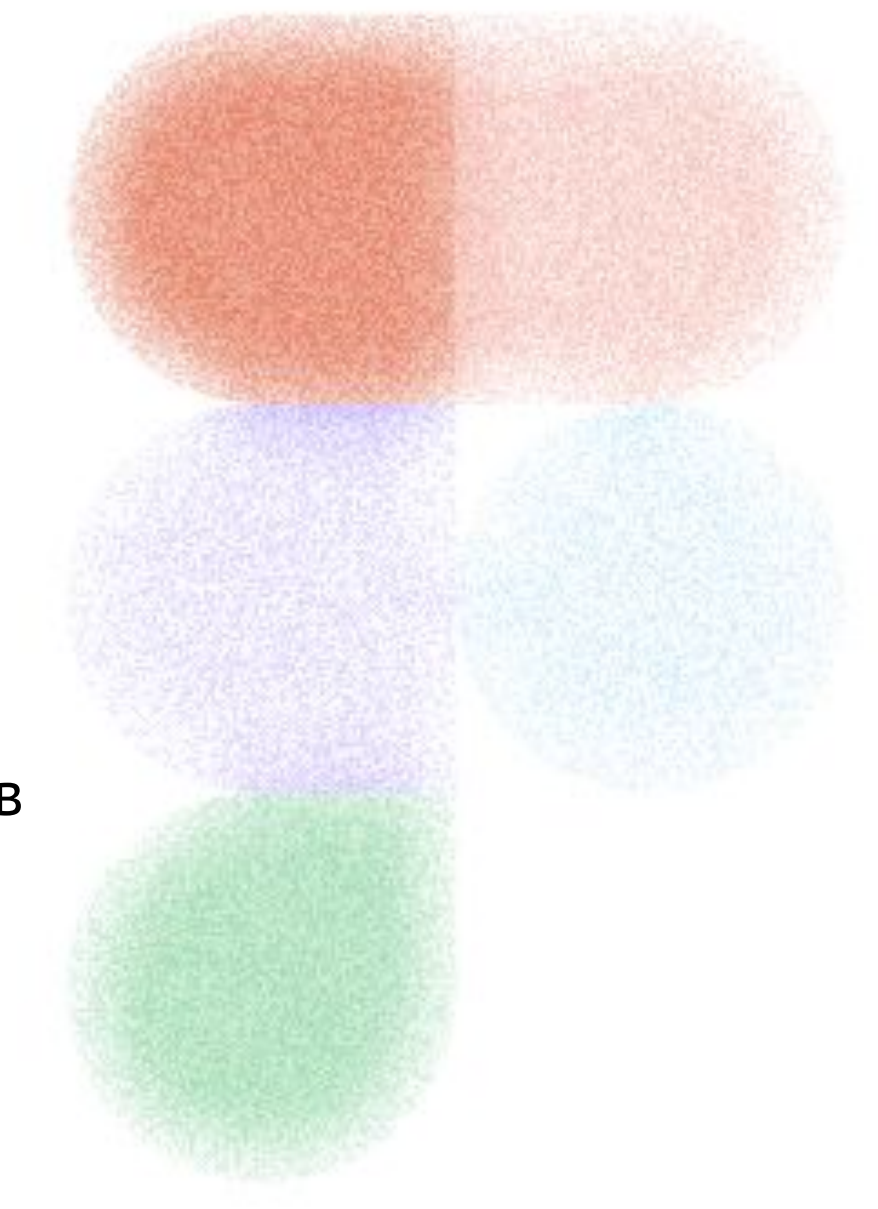

### **Понятие «прототип»**

Прототип – макет (черновая, пробная версия) программы, созданная с целью проверки пригодности предлагаемых для применения концепций, архитектурных и/или технологических решений, а также для представления программы заказчику на

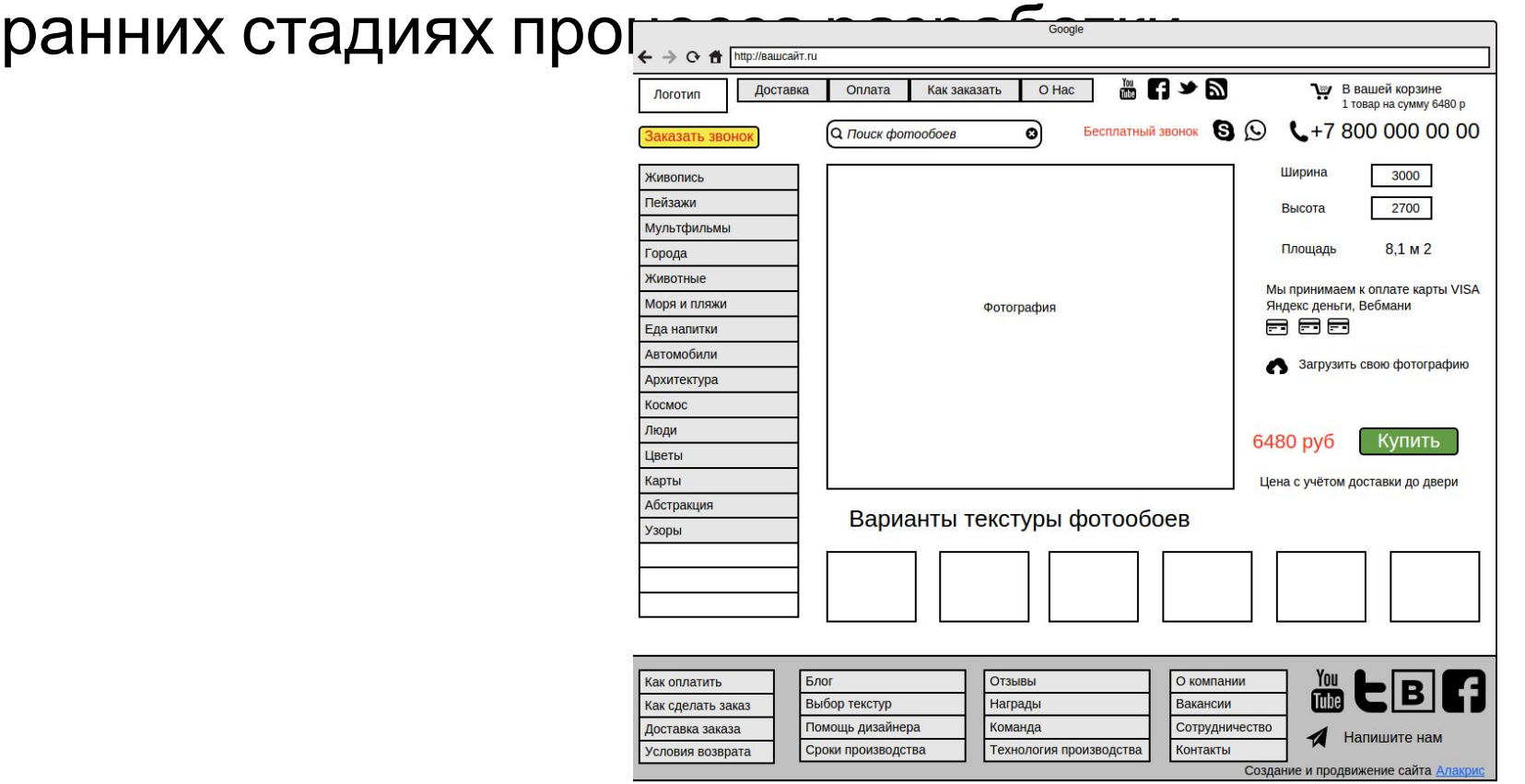

#### **Основная цель создания прототипа**

устранение неясностей на ранних стадиях процесса разработки. Прототипы, особенно наглядные, легче понять, чем техническое описание разработчиков.

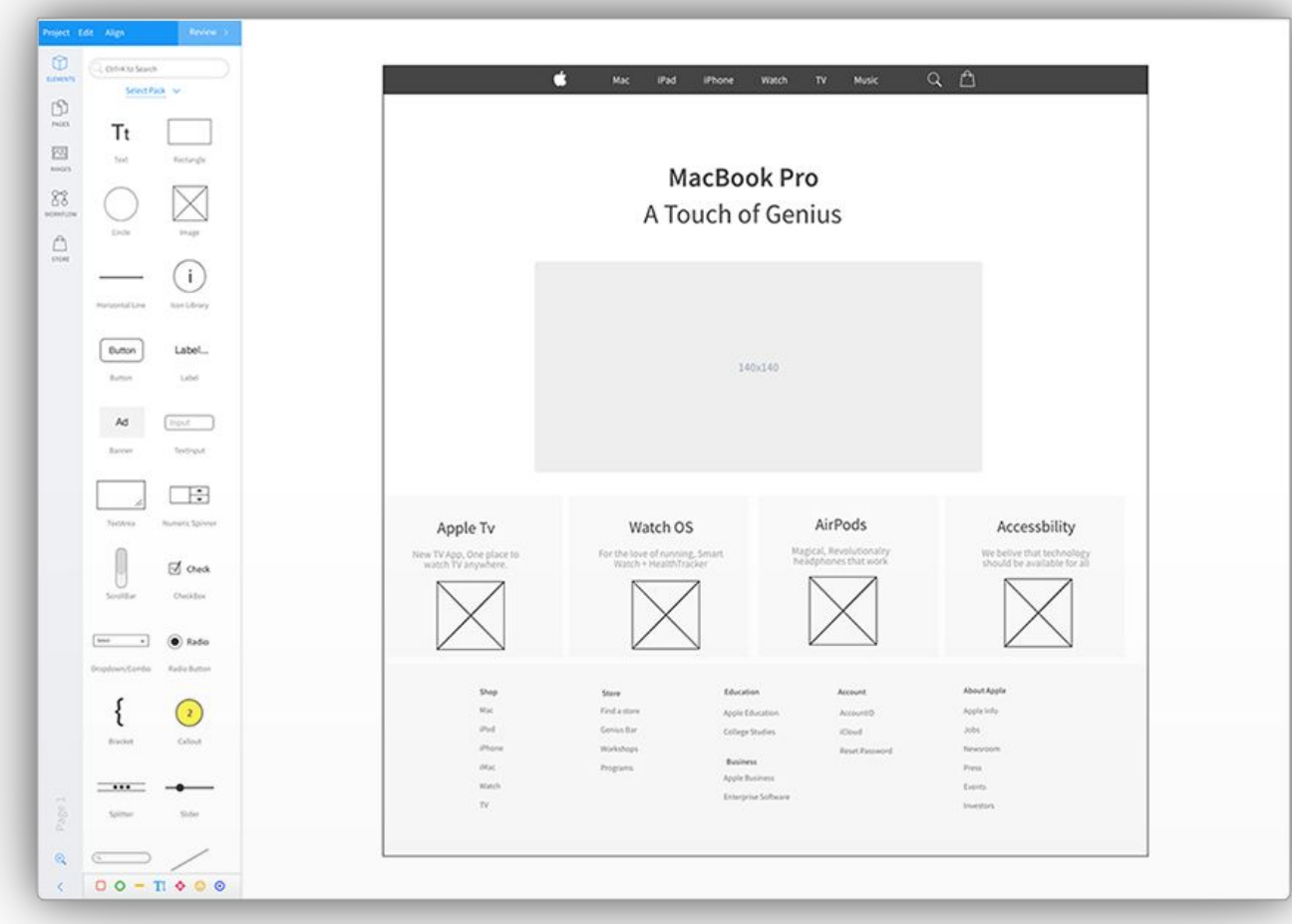

### **Типы прототипов**

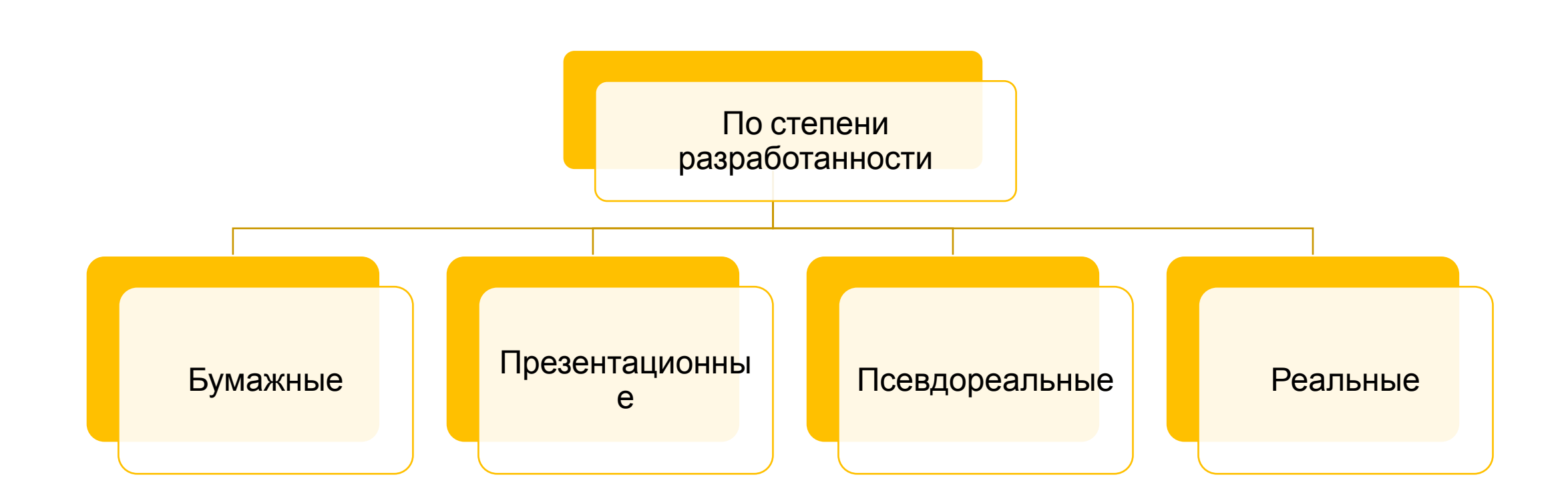

#### **Бумажное прототипирование**

На начальной стадии создания продукта есть лишь идея и большое количество возможных потенциальных вариантов её воплощения. Выбор и их реализация ПОСТОЯННЫМ изменений в проект. На первом этапе это эскизы проекта в бумажном виде, затем детальные схемы проработки. Зачастую их называют бумажными прототипами, однако далеко не всегда для этого используется бумага. Точнее, это эскизное проектирование с интерактивным мониторингом и исправлением<br>обнаруженных ошибок. Польза такого обнаруженных ошибок. прототипирования на бумаге заключается, с одной стороны, в простоте использования прототипов и скорости рисования, с другой, – в легкости модификации и внесения<br>изменений в продукт по результатам по результатам тестирования.

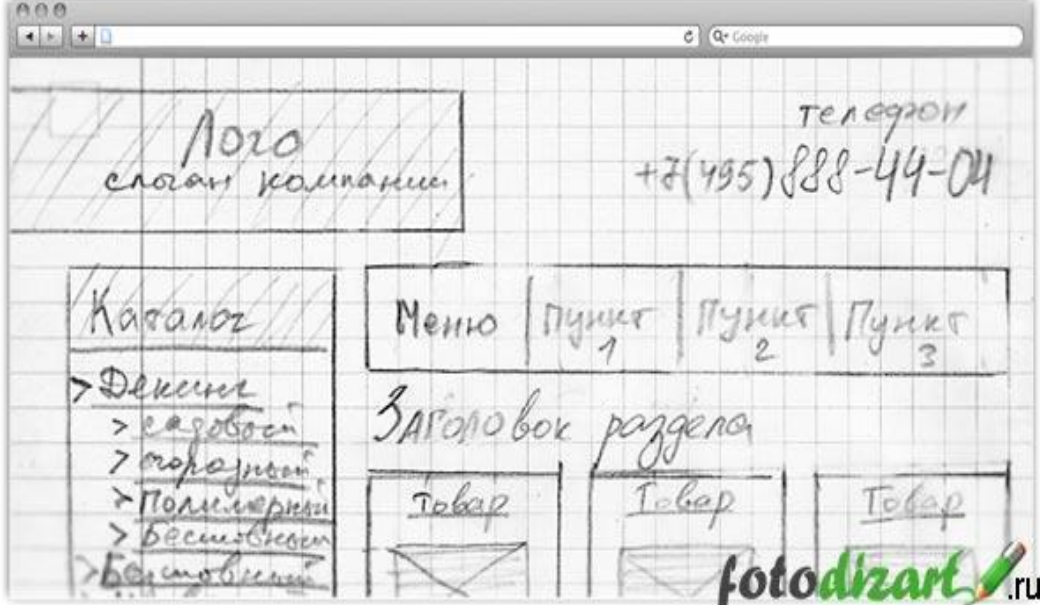

### **Презентационная версия прототипа**

После реализации и тестирования бумажного прототипа следует создать следующую версию – презентационную. Так же, как и в бумажном прототипе, отрисовывается интерфейс, но уже не на бумаге, а в презентационной программе. У такого прототипа есть большое преимущество перед бумажной версией – его можно тестировать на значительно более сложное и комплексное взаимодействие человека с системой. Такая версия прототипа может быть реализована на стадии высокоуровневого проектирования, но на стадии низкоуровневого проектирования она является необходимо Checate beautiful online photo album  $\Box$  Tablet

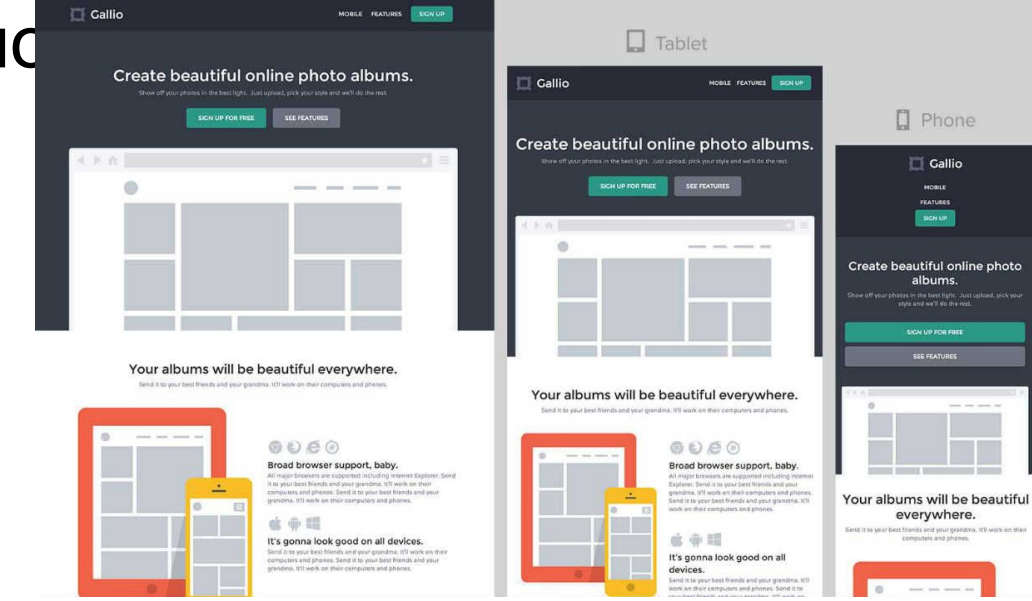

## **Инструмент для создания презентационного прототипа**

На настоящий момент одним из наиболее удобных инструментов для создания презентационных прототипов является программный продукт MS Visio.

При работе в Visio можно выбрать один из двух вариантов: либо отрисовывать все рабочие экраны на одном листе, связывая друг с другом объекты управления и экраны линиями, либо отрисовывать каждый экран на отдельном листе, соединяя экраны ссылками. Первый вариант достаточно удобен для восприятия, поскольку он дает возможность оценить интерфейс в целом, а второй вариант предпочтительнее для субъектов тестирования, поскольку программно его легче понять. Зачастую, превратить второй вариант в первый оказывается проще. Visio

#### **Псевдореальная версия прототипа**

Когда в интерфейсе появляются нестандартные объекты и элементы или нужно протестировать скорость работы пользователя с продуктом, создаётся дополнительная версия прототипа — она выглядит реалистично, но абсолютно лишена каких-либо алгоритмов и, как следствие, не показывает реальных данных. Есть возможность осуществить такой вариант прототипа не только в различных средах разработки, в которых есть визуальные инструменты создания интерфейсов, но и в редакторах изображений – обычно, это реализуется гораздо быстрее. Формируются рабочие экраны для последующего тестирования. Псевдореальная версия соответствует стадии низкоуровневого проектирования ПИ, однако она может использоваться на стадии высокоуровнев

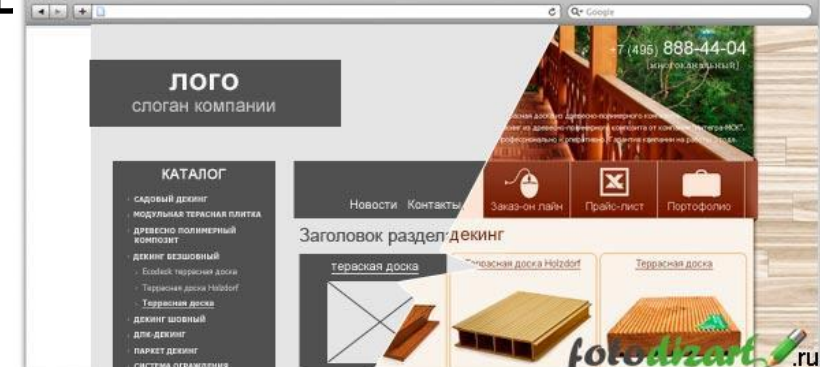

#### **Реальная версия прототипа**

Зачастую нужно протестировать работу пользователя не только с интерфейсом системы, но и с обрабатываемыми интерфейсом данными. В таких случаях, прототип почти не отличается от готового ПИ. Поэтому лучше всего прописать необходимые части программы до написания остального кода и проводить юзабилити-тестирование на реальной версии прототипа ПИ. Прототип такой версии возможен только на этапе низкоуровнев **вести простолять содерживания** 

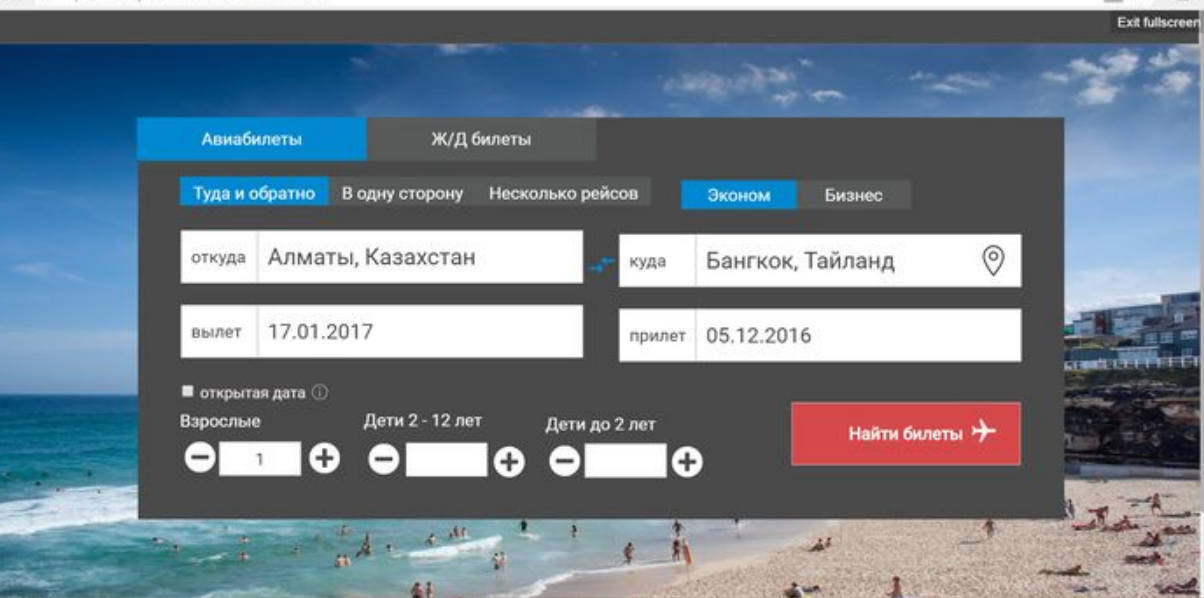

### **Классификация подходов к созданию прототипа**

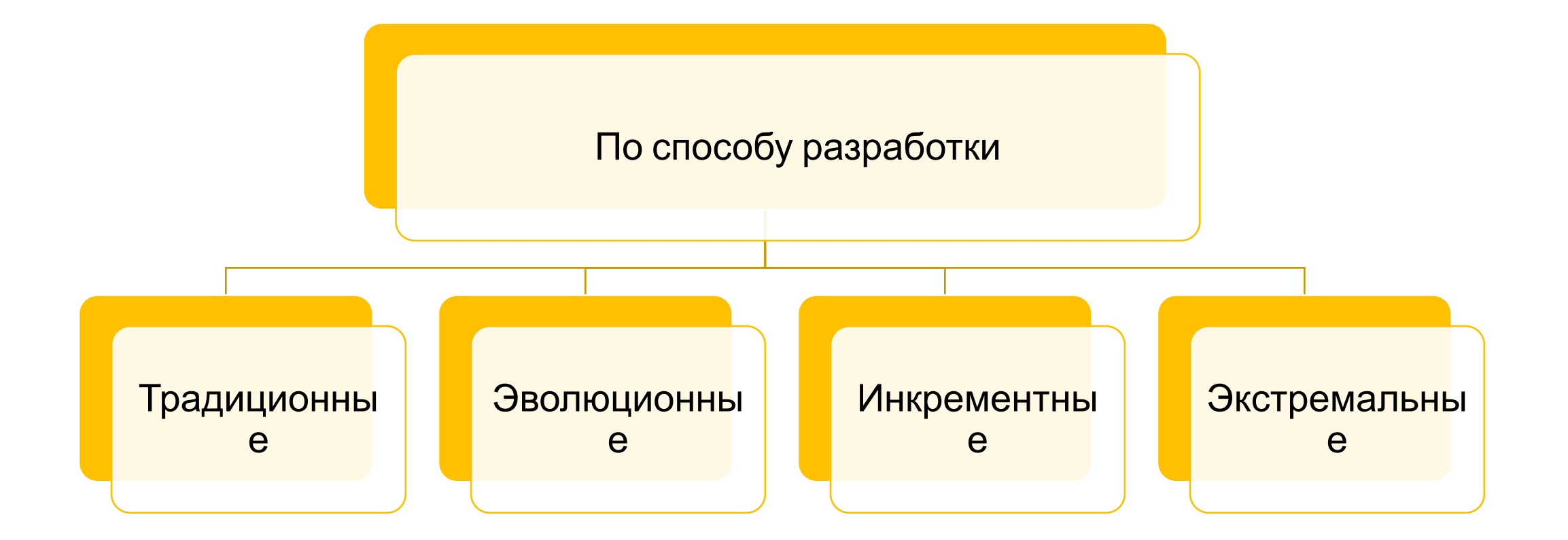

## **Традиционный подход к созданию прототипа**

основывается на переходе прототипа от низкой достоверности к вы сокой. На практике, такая простая и логичная схема формирует более совершенную технологию эволюционного прототипирования.

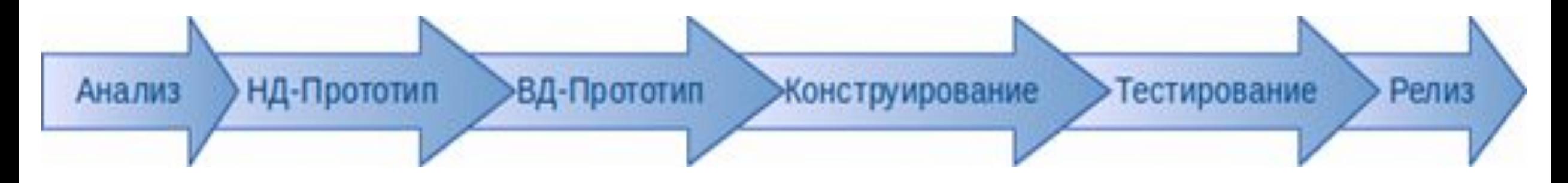

### **Эволюционный подход к созданию прототипа**

подразумевает поэтапное повышение достоверности исходного ва рианта до тех пор, пока он не превратится в законченную систему. Эв олюционное прототипирование – это достаточно распространенный п одход к созданию пользовательских интерфейсов, однако он имеет о пределённую отличительную черту: если изначально создаётся прот отип высокой достоверности, то в дальнейшем его практически невоз можно расширить для добавления новых функций. Несмотря на это, э волюционное прототипирование является полезным инструментом д ля выявления тонкостей и изъянов в аспектах дизайна для его послед ующего совершенствования.

## **Быстрый подход к созданию прототипа**

предполагает, что создаётся последовательность прототипов, а зате м, после их оценки и принятия решения о несоответствии модели станд артам, спецификациям или техническому заданию, некоторые из них от брасываются. Как правило, по такой схеме создаются прототипы, которые с каждой версией улучшают величину достовернос ти.

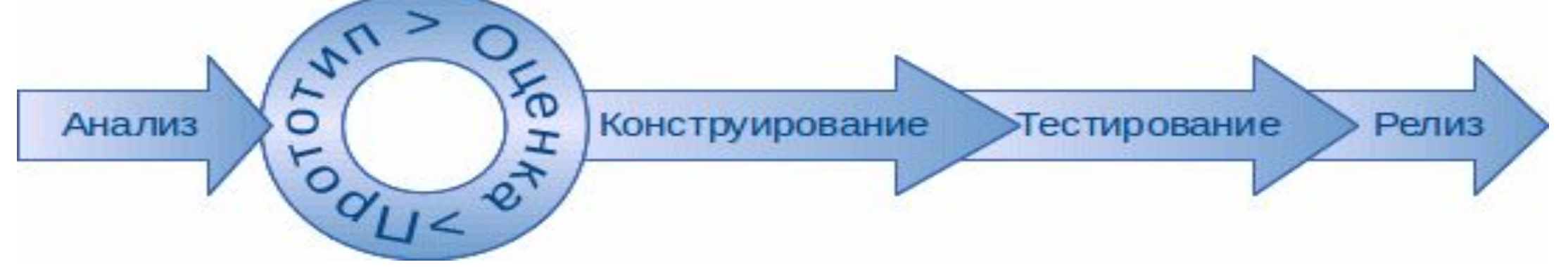

#### **Инкрементное подход к созданию прототипа**

основывается на форматировании окончательной версии продукта из нескольких прототипов. Все части этого продукта, то есть несколько прототипов, зачастую разрабатываются одновременно, что сильно сокращает общее время на разработку.

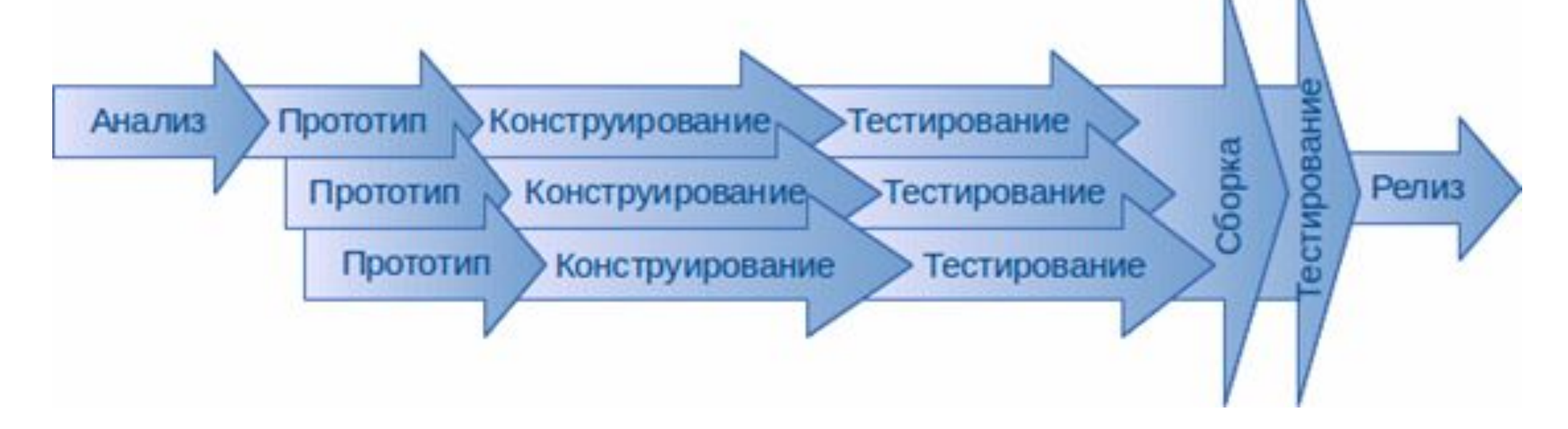

## **Экстремальный подход к созданию прототипа**

Экстремальный подход зачастую применяется при создании вебсайтов и приложений. Весь процесс условно делится на три этапа. На п ервой стадии создается прототип низкой достоверности, который соде ржит несколько статических веб-

страниц. На второй стадии создается скрипт приложения, а статически е веб-

страницы адаптируются с учетом полноценной функциональности и ис пользуемой системы управления, на уровне модели создается полнос тью работоспособный ПИ. На третьей стадии осуществляется интегра ция веб-интерфейса со всеми ресурсами и сервисами.

**Для создания прототипа дизайнеру нужно выбрать инструмент.** Схемы можно как рисовать от руки, так и использовать программы:

**Графические редакторы.** Для прототипирования можно использовать те рабочие программы, в которых непосредственно создается дизайн сайта - Sketch, Figma, инструменты Adobe, Corel и прочее. Сюда же можно отнести стандартные редакторы Microsoft Office.

**Специальные программы и онлайн-ресурсы.** Есть как платные, так и бесплатные приложения, созданные специально для разработки прототипов. Это может быть как лицензированное ПО, устанавливаемое на компьютер, так и онлайн-сервис, работающее че в браузер. **Sketch** 

## Что это?

Figma - это программа нового поколения для разработки интерфейсов

программ, веб-сайтов и мобильных приложений.

Это первый облачный инструмент для разработки пользовательского

интерфейса, позволяющий совместную работу в режиме реального времени.

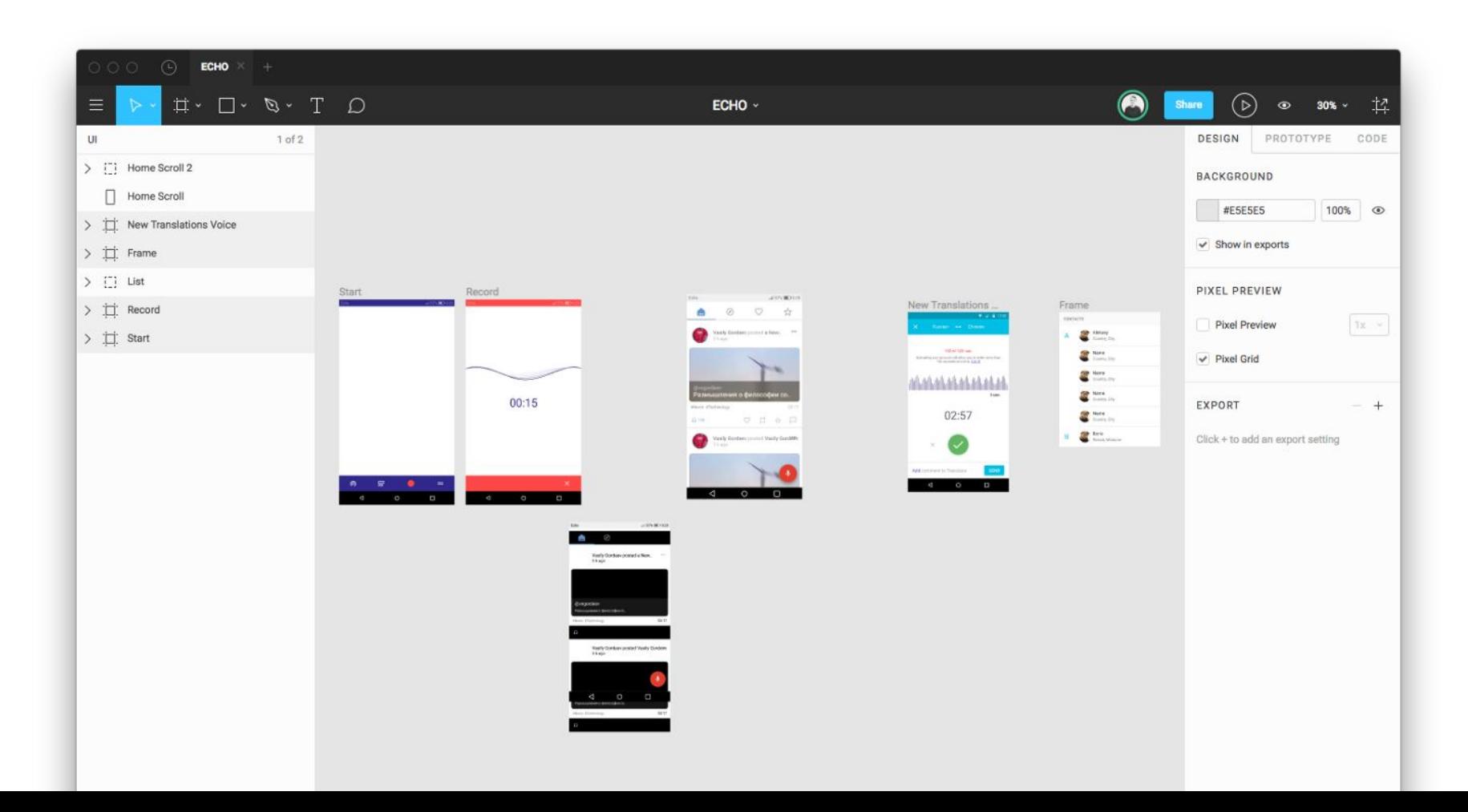

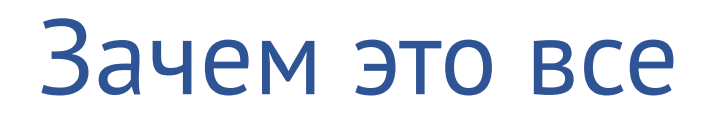

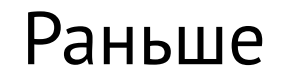

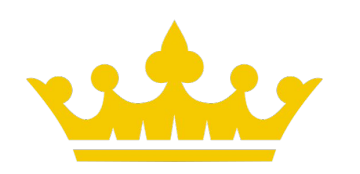

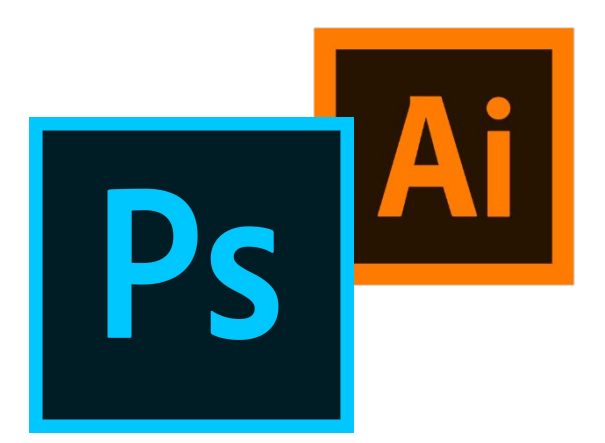

Макеты в psd, jpeg 80

Документация по проекту (кошмар для дизайнера)

# Зачем это все

Конфликт «дизайнер-разработчик»

- Макет отличается от сверстанного
- Слабое взаимодействие в ходе проекта
- Поддержание актуальных макетов

Много времени на подготовку макета и внесение правок

Требовательные ресурсы

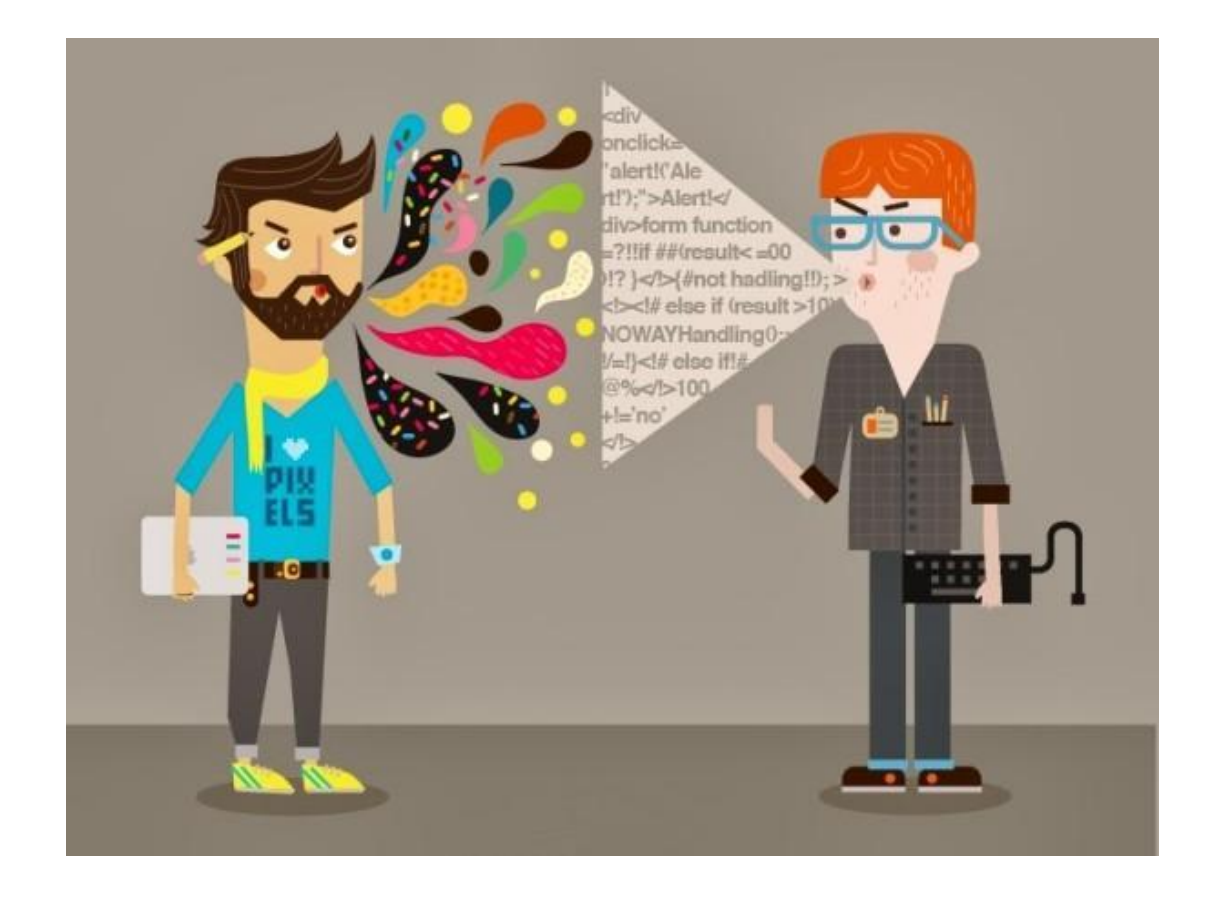

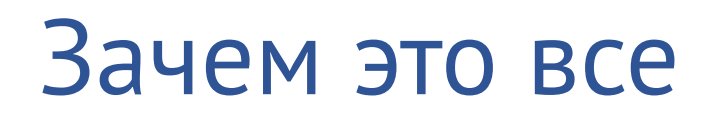

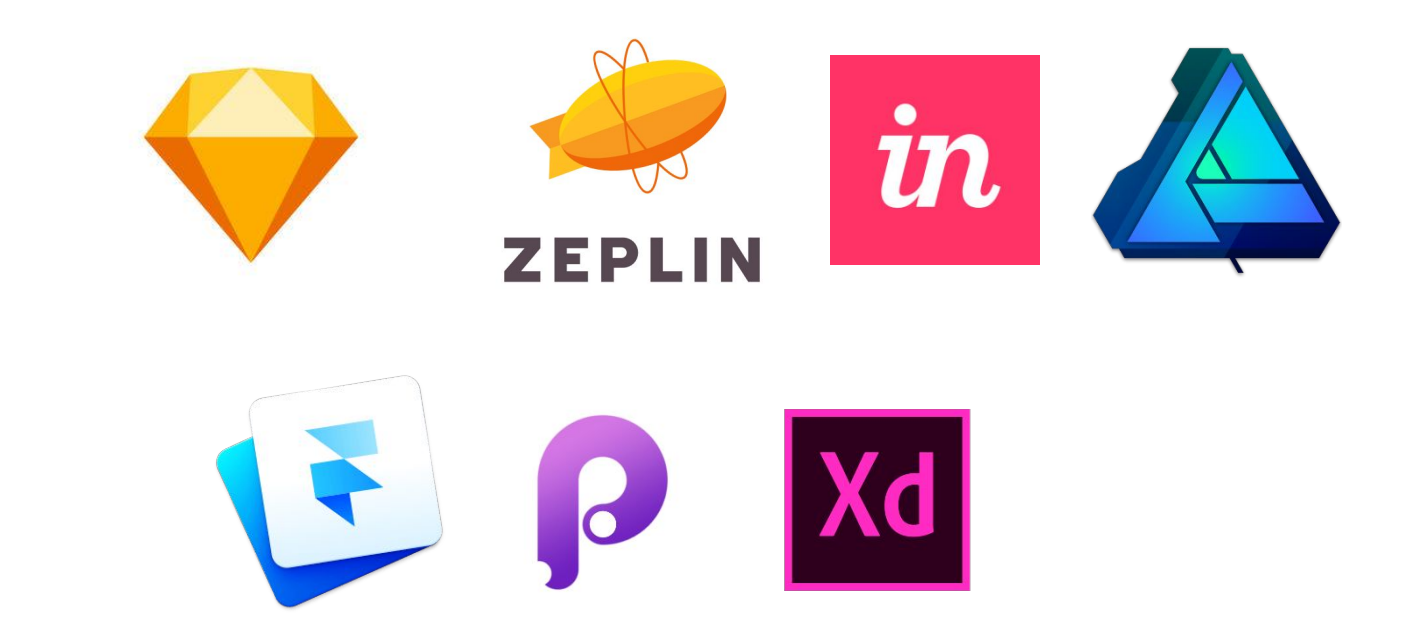

Сейчас

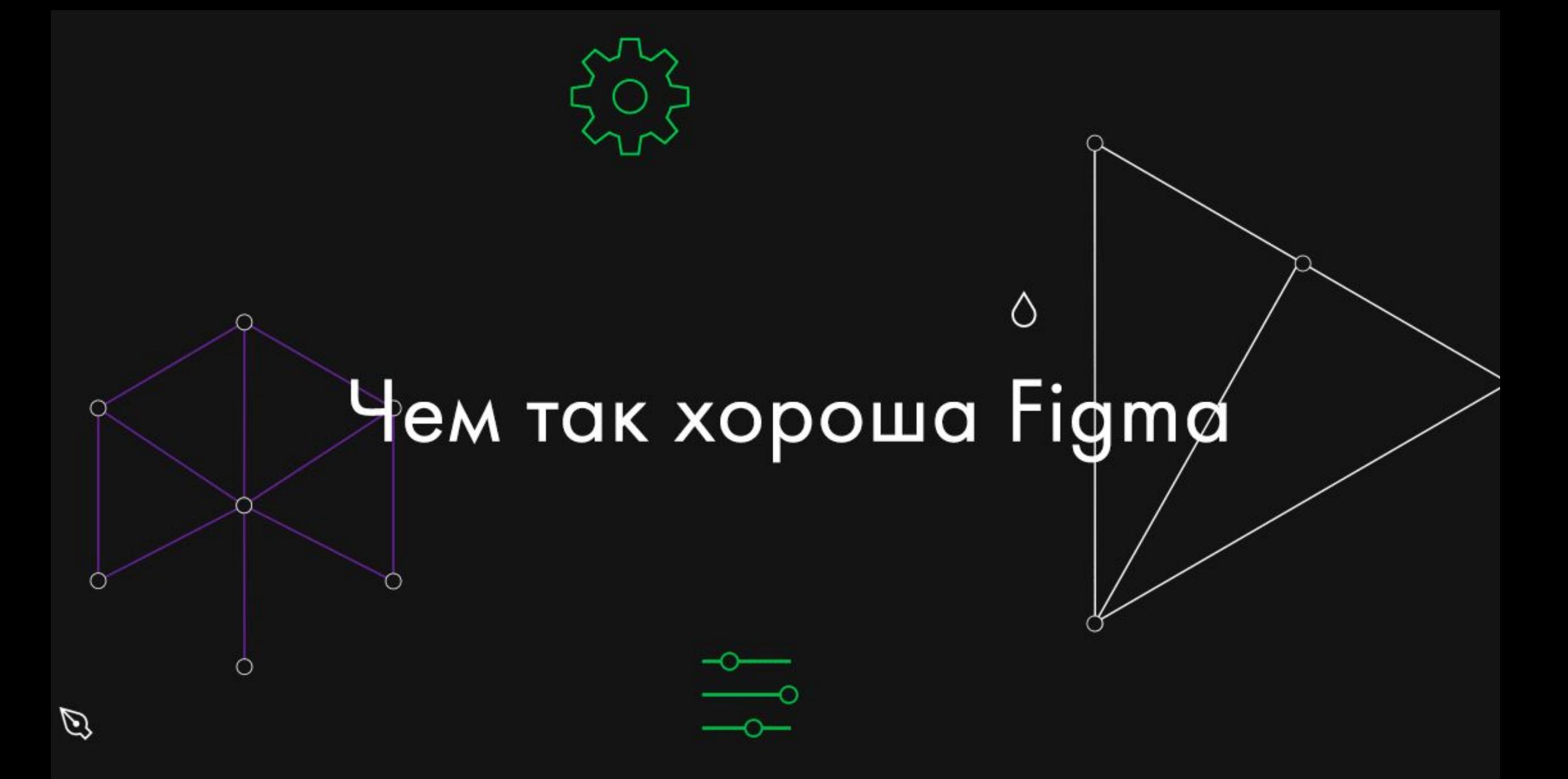

1. Кроссбраузерность и доступность

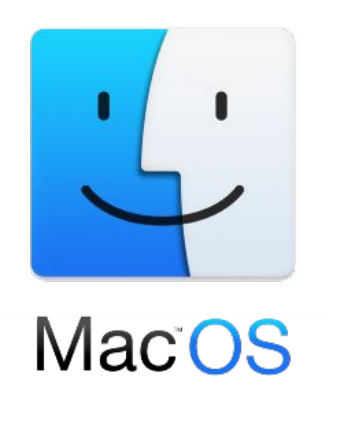

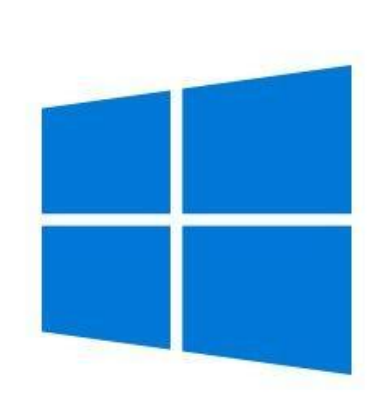

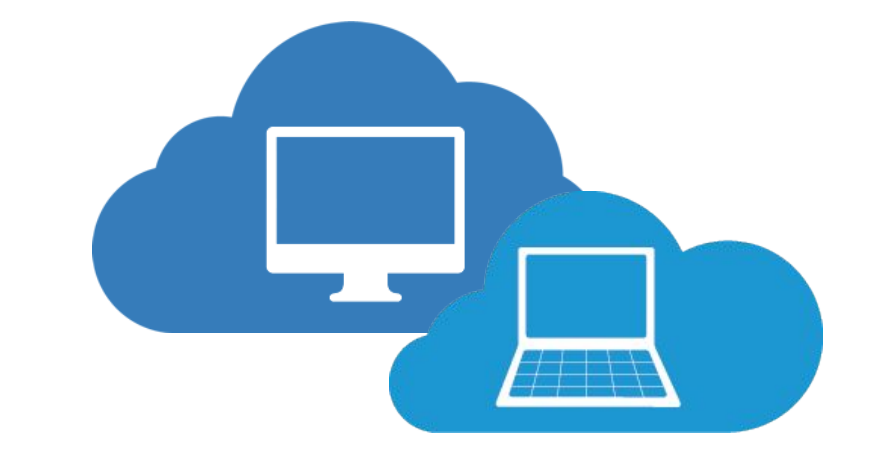

2. Организация и хранение файлов

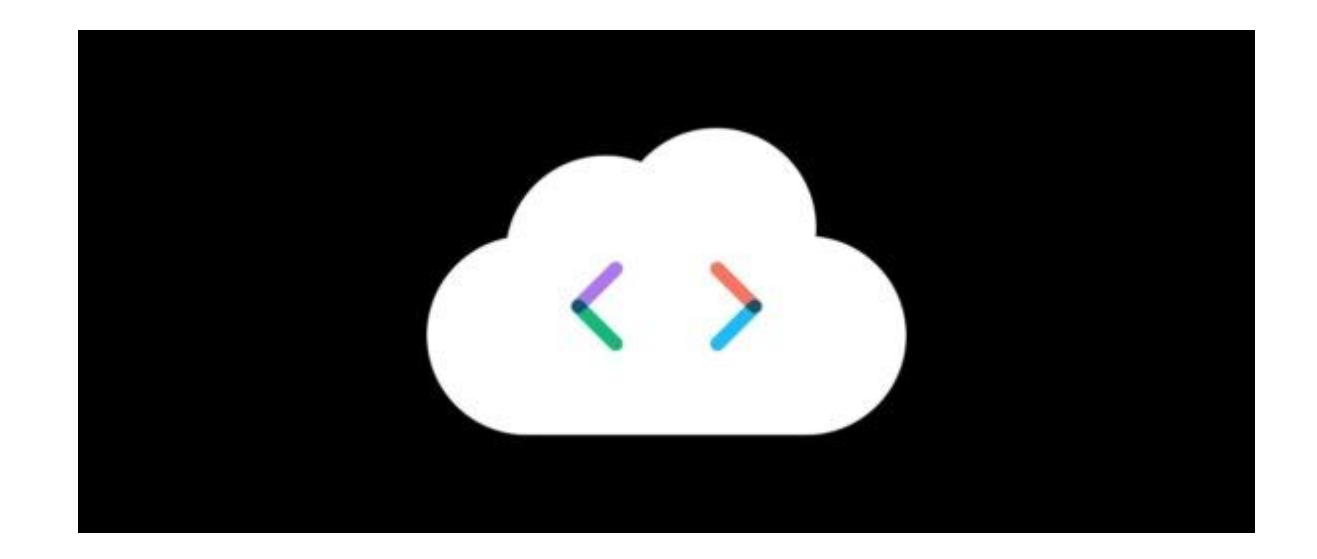

## 3. Командная работа

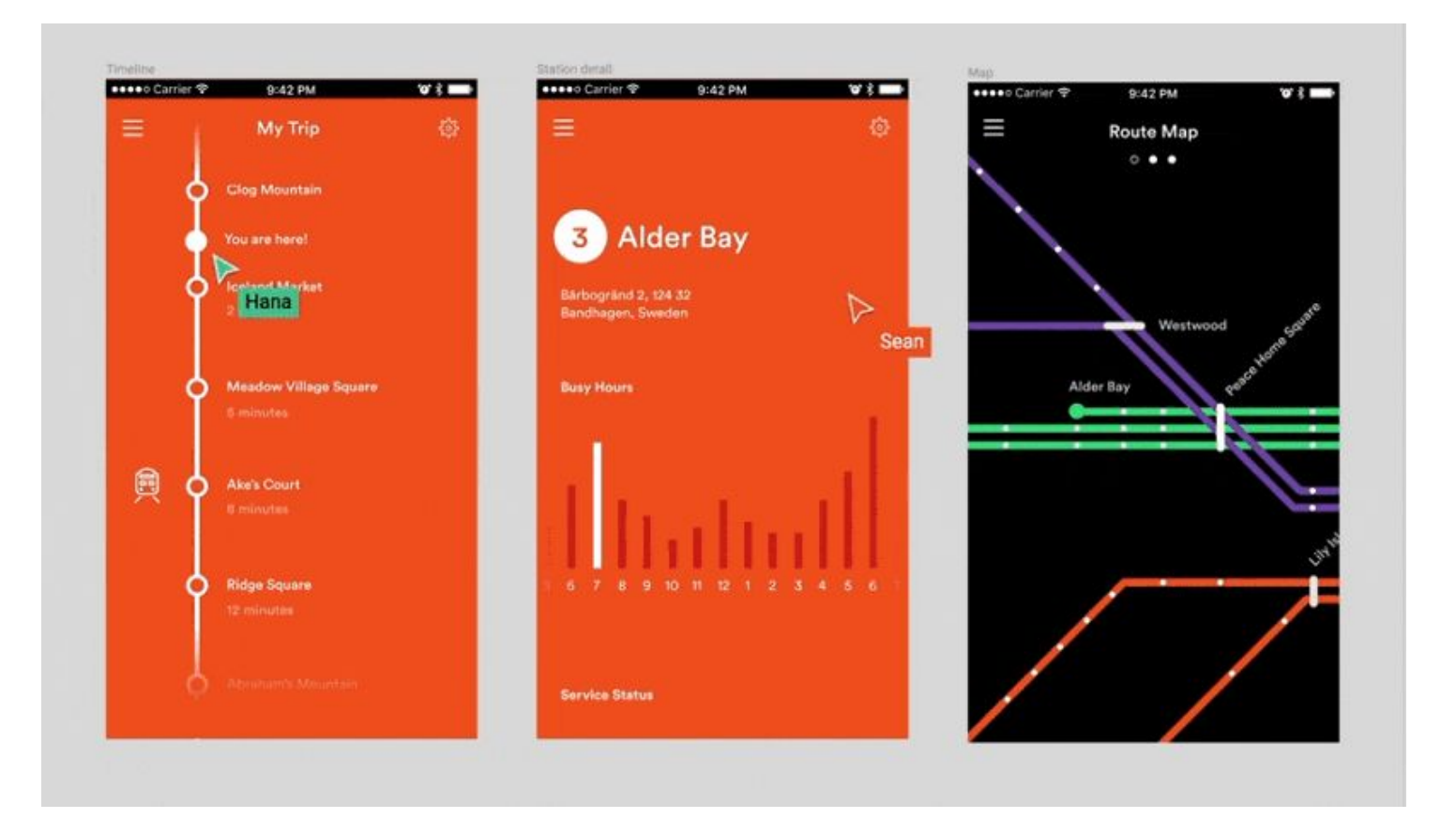

## 4. Работа с макетами для фронтенда

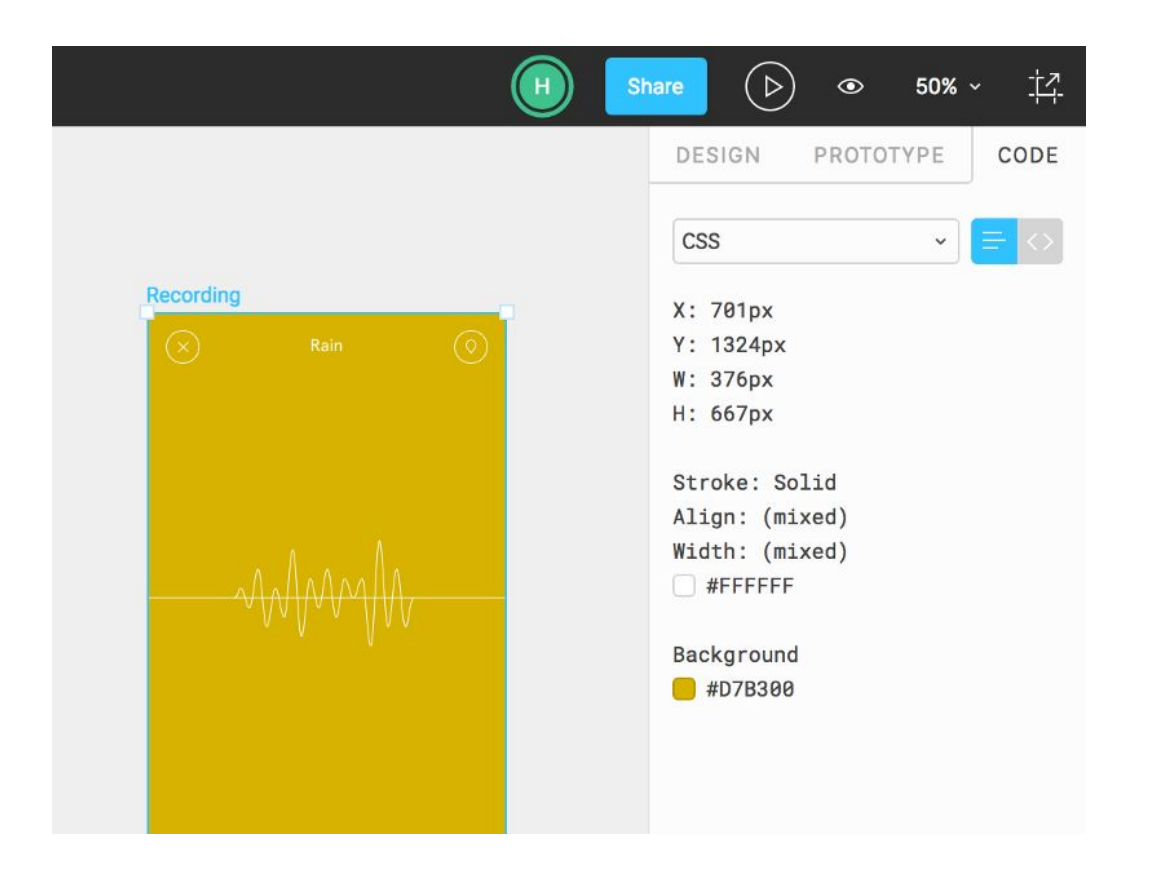

### 5. Комментарии

 $\overline{a}$ 

 $\theta$   $\times$ DEF - Figma File Edit View Object Vector Text Arrange Help Directum.ru **DEF** × Directum RX  $\equiv$   $\triangleright$   $\cdot$   $\uparrow$   $\cdot$   $\blacksquare$   $\cdot$   $\heartsuit$   $\cdot$  T  $\bullet$  $\circledR$ Directum sites / DEF ~  $\odot$  11%  $\vee$  11 Page 1  $1$  of  $1$ COMMENTS • П: М-Главная Show Resolved Comments holiday-inn-moskow-sokolniki-news  $\left(12\right)$ Форма - шаг 1 Форма - для новых участник.  $\sqrt{\phantom{a}}$  Receive email notifications  $=$  image 20.1 П Холидей Инн Москва Сокольники Адрес: Росс.. Page 1  $\circ$   $\circ$ П Место проведения  $\circ$   $\circ$  $21$ - [ ] Футер Andrey, Cepreй, 24 minutes ago Одна картинка или несколько с в  $\begin{bmatrix} 1 \\ 2 \end{bmatrix}$  Group 1 reply Т Система электронного документооборота...  $\Box$  Rectangle 4.5  $20$  $v = 50$ Andrey, Cepreй, 3 hours ago Принять участие По нажатию всплывайки планир  $\implies$  Rectangle 2.3 3 replies  $\Box$  Union anna anns  $\begin{picture}(20,20) \put(0,0){\line(1,0){10}} \put(15,0){\line(1,0){10}} \put(15,0){\line(1,0){10}} \put(15,0){\line(1,0){10}} \put(15,0){\line(1,0){10}} \put(15,0){\line(1,0){10}} \put(15,0){\line(1,0){10}} \put(15,0){\line(1,0){10}} \put(15,0){\line(1,0){10}} \put(15,0){\line(1,0){10}} \put(15,0){\line(1,0){10}} \put(15,0){\line(1$  $0.19$  $\frac{1}{2} \frac{1}{2} \frac{$ • [ ] Организаторы Andrey, Cepreй, 2 days ago П Организаторы Планируется какая-нибудь особа 1 reply  $\begin{bmatrix} 1 \\ 2 \end{bmatrix}$  Group 3 **Folge** +7 (922) 684-12-32 BabintsevVA@directum.ru ● 18 Бабинцев Василий Директор по маркетинг. Andrey, Cepreй, 3 days ago **BEE**  $\begin{bmatrix} 1 \\ 2 \end{bmatrix}$  Group 2 Это галерея для блока "Место пр 1 reply  $\sqrt{16}$ Then dim  $\begin{bmatrix} 1 \\ 2 \end{bmatrix}$  Group 5 <sup>1</sup> Задать вопрос online  $017$ Сергей Кунаев, 3 days ago +7 (919) 904-10-73 Orlova\_IV@directum.ru Hover П Ирина Орлова Руководитель проектов DIR...  $\star$  [] OT3bIBbI  $\bigcirc$  15  $\begin{bmatrix} 1 \\ 2 \end{bmatrix}$  Group 5.2 Andrey, Cepreй, 9 days ago  $\begin{bmatrix} 1 \\ 1 \end{bmatrix}$  Group 5.1 на обычных TN мониках почти не  $\mathbf{R}$ 1 reply  $\Gamma$  Мнения участников ● 16 «Спасибо за мероприятие! Замечательные. Andrey, 10 days ago Дёмушкина О.С. 000 «Газпром ВНИИГАЗ» Нужна кнопка показать остал  $\Box$ 

PE  $0\overline{z}$ 

## 6. Контроль версий

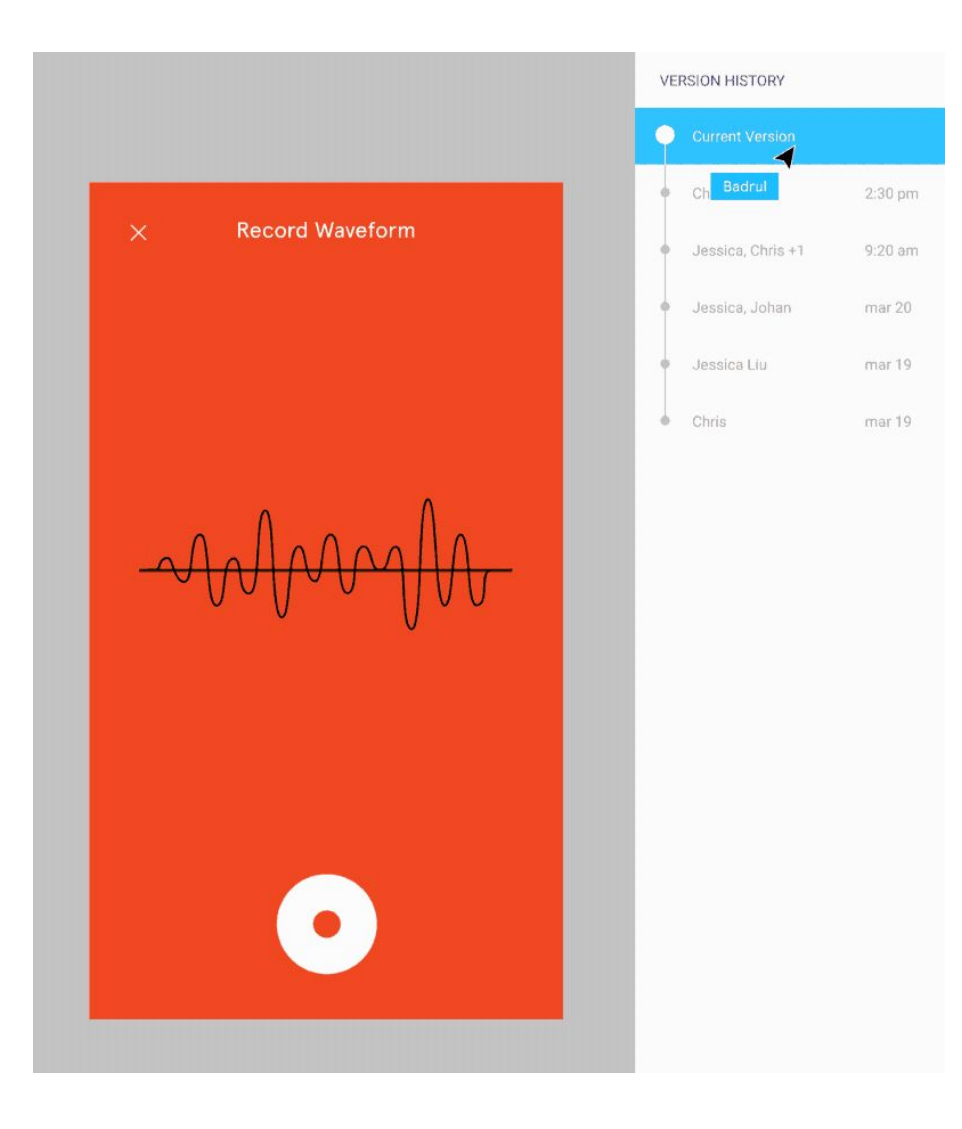

## 7. Сетка, layout и «резина»

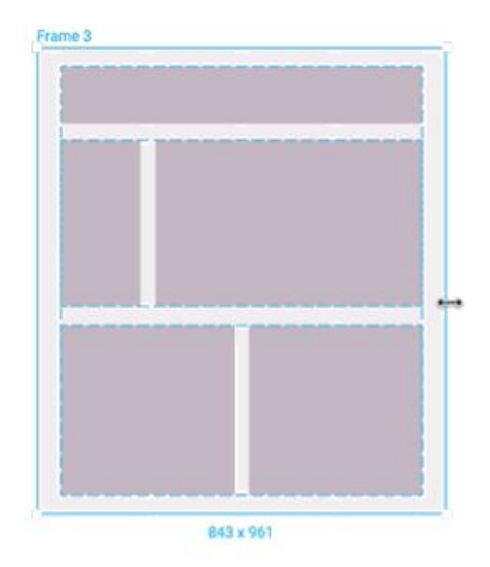

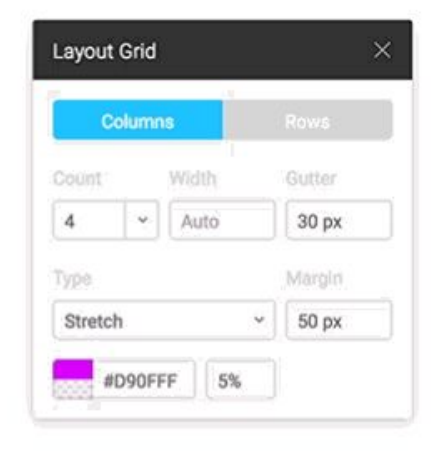

### 8. Компоненты

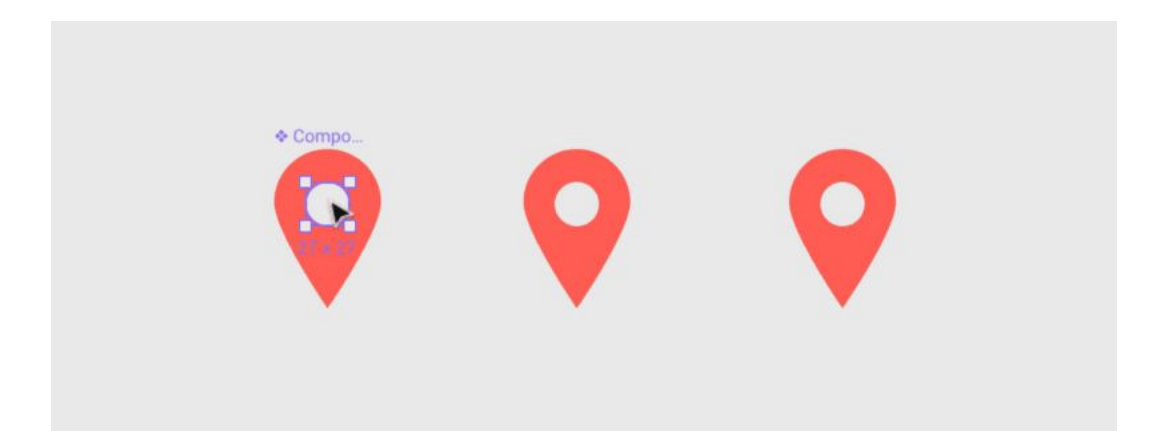

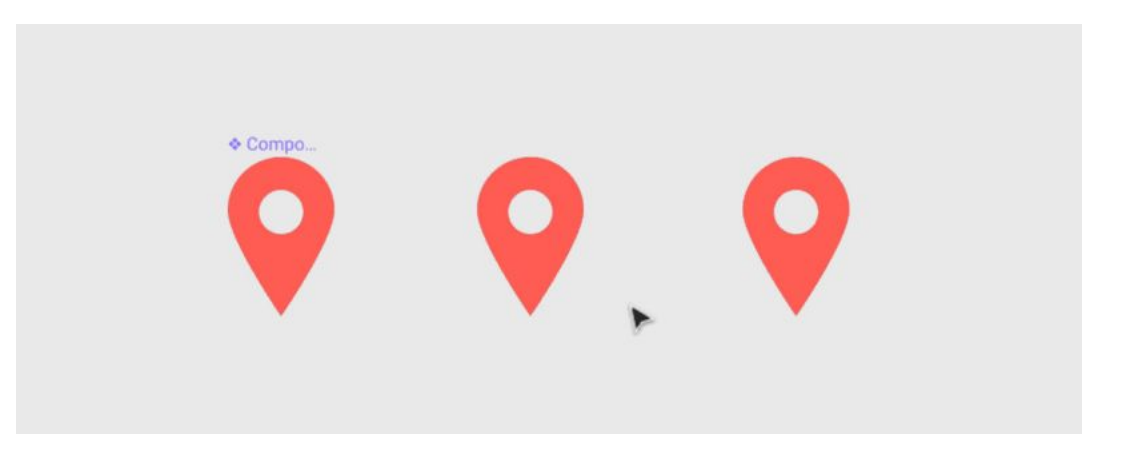

### 9. Прототипирование

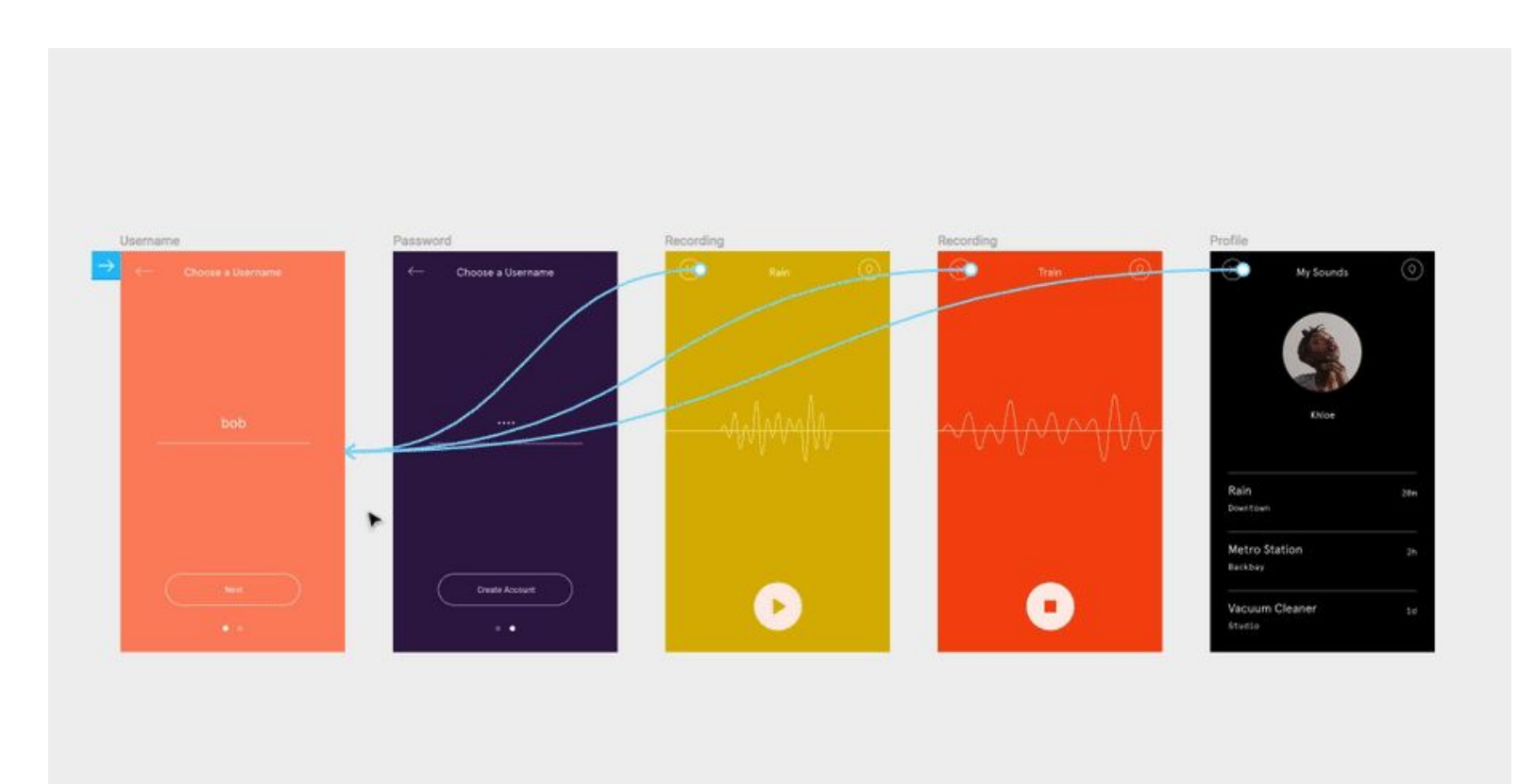

### Еще плюсы

Режим просмотра

Режим презентации

Панель Сode

Интеграция

Библиотека компонентов

Условная бесплатность

Google Fonts

Figma API

### Минусы

Зависимость от интернета Нет округления полупикселей Нет плагинов Роскомнадзор

## Демонстрация интерфейса и принципы организации макета

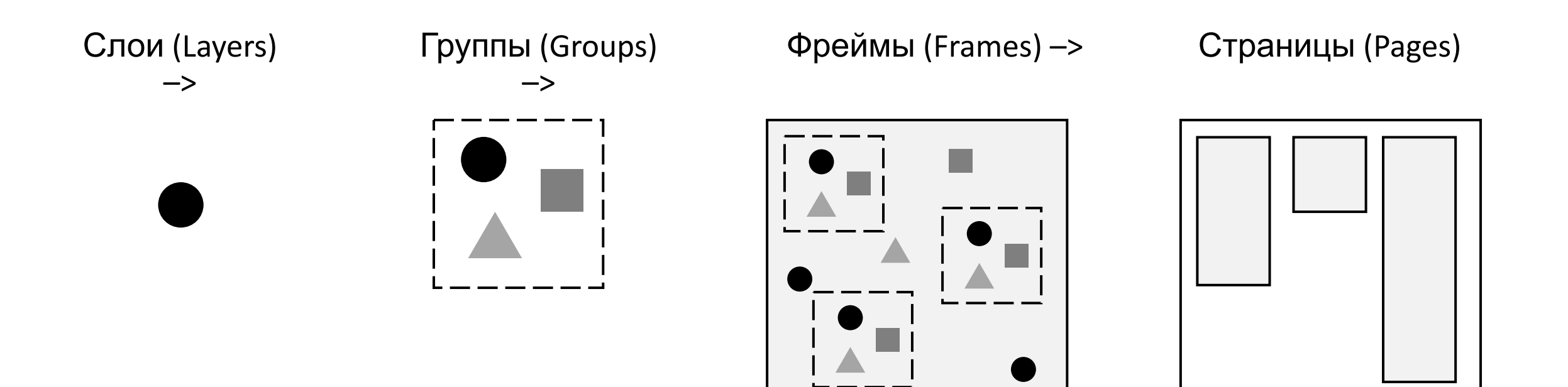

## Вместо выводов

- Макеты будут предлагаться по ссылке (редко jpeg)
- Хотим сделать удобнее себе и разработчикам
- Возрастет оперативность внесения правок
- Чувствуем, что находимся в тренде

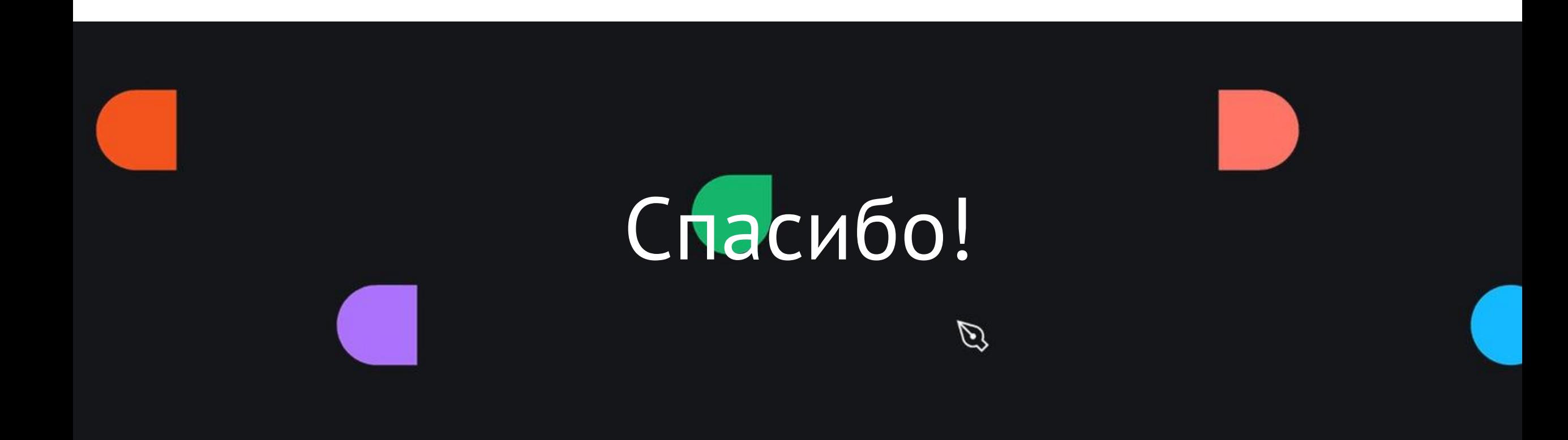